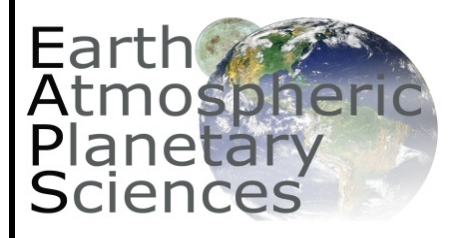

# *The EAPS Weekly News*

**June 29, 2015** 

#### **[Like EAPS on Facebook](http://www.facebook.com/EAPSPurdue)  [Follow EAPS on Twitter](http://www.twitter.com/PurdueEAPS)**

## **EAPS MEETINGS & EVENTS**

## **FALL 2015 FACULTY & STAFF RETREAT**

 **August 19, 2015**  8:30 AM - 4:00 PM Beck Agricultural Center (Room 111)

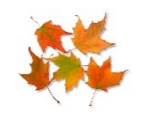

*~ ~ ~ ~ ~ ~*  **FALL WELCOME BACK PICNIC**  Happy Hollow Park Shelter #4 **August 20, 2015**  4:00 PM - 7:00 PM

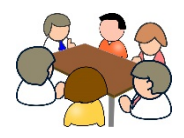

*~ ~ ~ ~ ~ ~*  **PRIMARY COMMITTEE MEETING September 8, 2015**  HAMP 3201 @ 3 PM

*~ ~ ~ ~ ~ ~*  **OUTSTANDING ALUMNI EVENT**  September 25, 2015

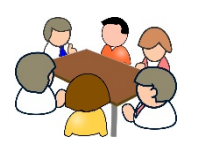

*~ ~ ~ ~ ~ ~*  **PRIMARY COMMITTEE MEETING October 6, 2015**  HAMP 3201 @ 3 PM

# **EAPS NEWS**

#### **USING IMPACTS TO TRACE ORIGINS**

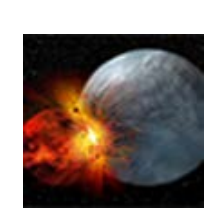

What do craters, meteorites and the history of our solar system tell us? "It's the story of our home." says Dr. David Minton a planetary scientist studying collisions in space to understand abiogenesis on earth.

Read the entire story from the [Spring Issue of Insights](http://purdueinsights.freeflowdp.com/purdueinsights/5628989493482786%23pg24)  [Magazine.](http://purdueinsights.freeflowdp.com/purdueinsights/5628989493482786%23pg24) 

#### *~ ~ ~ ~ ~ ~*  **R.I.P. PH.D. MAJOR PROFESSOR ROBERT B. JOHNSON**

 **2015** at the age of 90. A Purdue faculty member for ten Terry West has recently learned that his Ph.D. major professor, Robert B. Johnson, passed away on **March 28**, years, Dr. Johnson served as the Head of the Engineering Geology area of Civil Engineering from 1965 to 1967 when he left Purdue to briefly teach at DePaux and then at Colorado State University from 1968 until his retirement in 1988. He was instrumental in accomplishing the transfer of the engineering geology specialty from Civil Engineering to the School of Science in 1967 to form the nucleus of the new Department of Geosciences. He was the major professor for four of the first Ph.D. graduates from engineering geology, Okan Alpay, Nolan Aughenbaugh, Terry West and John Rockaway (the last three of whom subsequently became engineering geology professors).

# **OTHER NEWS**

#### **USAIRWAYS AND AMERICAN AIRLINES LOYALTY PROGRAMS MERGED**

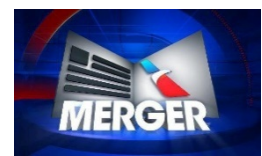

 loyalty programs has been officially US Airways Dividend Miles and American Airlines AAdvantage integrated. All American AAdvantage and US Airways frequent flyer

 accounts were linked and the traveler was emailed. Making members received notification of the merger from the carrier. If the personal data matched perfectly on both accounts (ex: email, address, date of birth, contact) the sure the accounts have been linked is an important step in the combination of the two awards programs.

 882-8880 or to link your accounts online at Travelers that did not receive any notification the accounts were combined please contact American Airlines at 1-800 www.aa.com/merge

 don't worry, you don't have to do anything. If you do not have a USAirways Dividend number account Next Steps with ALTOUR…..

If you have access to the Concur online booking, be sure to do the following to update your online profile:

*•Click on the Profile tab in the top right hand corner of Concur* 

*•Click on profile settings; then personal information •Scroll down to Travel Preferences and Frequent –Traveler Programs* 

*•Click on [+] Add a Program and a smaller box appears. •Choose AA – American Airlines from the dropdown and add your frequent traveler number to the box and click on Save. You will also want to save again on the main profile page.* 

 *listed in your profile, please remove that by August 31, •If you have an existing US Airways Frequent Flyer number 2015.* 

If you do not have access to your profile online and need to update your traveler profile with a new AAdvantage number please contact your ALTOUR Travel Team at 1-855-512- 7955.

#### **AMERICAN GEOPHYSICAL UNION (AGU) VIRTUAL POSTER SHOWCASE**

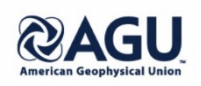

#### About the Program

 being launched by AGU this year. While many students those students who can't travel. An exciting new opportunity for undergraduate (and in one instance, graduate) students to showcase their research is conduct research with faculty in organized summer programs, as part of their course work, or as part of their degree program, they often face barriers to traveling to present that research, especially at national conferences. The virtual poster showcases will allow participation by

These sessions will bring together student presenters with faculty co-authors to highlight Earth, atmospheric, ocean, and space science research experiences and outreach efforts. Students from community colleges to research institutions, from the freshman through senior years (and for Showcase #3, graduate students) are encouraged to disseminate their original ongoing and completed projects.

#### Program Details

 in these sessions virtually; physical presence is not each student will be required to judge and provide feedback The first author, and presenter, on the abstract must be an undergraduate student for Showcases #1 and #2 and a graduate student for Showcase #3. Authors will participate required. Abstracts must be in English and will be submitted via an electronic process (check this page for a link in late **June** or early **July 2015**). Once abstracts are accepted, students will submit their posters electronically along with a short video of themselves explaining the science. Next, to three of their peers. Students may ask questions and post responses. The most highly rated posters in each division will be evaluated by an expert panel of faculty/scientist judges; judges may ask questions and discuss reactions.

As determined by the judging, the highest rated poster and presentation for each showcase will receive a prize (to be announced this summer).

#### **BOILERBACKPACK FILE STORAGE AND ITAP OFFERING TRAINING SESSIONS ON SYNCHRONIZATION SYSTEM**

Individuals who would like to learn more about BoilerBackpack – which offers Purdue faculty, staff and students 100 gigabytes of individual space to store and share files – are invited to attend one of two online training sessions on **July 1**.

 an overview of the tool, quick tips, and best practices. Each session, one at **10 a.m.** and one at **2 p.m.**, will provide Additionally, those who attend will have an opportunity to ask questions at the end of the training.

The BoilerBackpack space, powered by Syncplicity, allows users to store digital belongings of any size and file type – such as word processing documents, spreadsheets, video files and more.

Syncplicity makes it possible to set up synchronization and access to files from almost anywhere, at home or even on mobile devices. Syncplicity also enables setting up sharing of files with colleagues, collaborators and others.

 would like to attend the morning or afternoon session, as well as any questions you would like to see addressed Individuals may RSVP until **Monday, June 29**, by sending an email to Jennifer Sibray. Please include whether you during the training. Those who RSVP will receive a link to join the WebEx session, in addition to a toll-free phone number and passcode.

## Sign up for BoilerBackpack:

Visit the BoilerBackpack website and click on "Sign up for BoilerBackpack."

 the account verification process. Once you've verified your Log in with your Purdue career account username and password and click "Access Syncplicity account" to initiate account, you can begin creating folders and uploading files through the Web client. Click on the "Support" tab for more information on getting started.

 across multiple platforms, including Windows, Apple Mac device, log in to your Syncplicity account with the device's With Syncplicity, users have the ability to manage their files OS and iOS and Android devices. To sync a personal Web browser, click on the "Install" tab, then download and install the proper client.

 computer, contact your department's local IT support, call To install the Syncplicity client on a University-owned the ITaP Customer Service Center at 765-494-4000 or send a message to itap@purdue.edu.

Please check with your unit's IT support staff for guidance on storage of Purdue business and research data.

For detailed information about BoilerBackpack, navigate to the BoilerBackpack FAQ Web page. Any questions can be directed to itap@purdue.edu.

## **IMPORTANT NOTICE ABOUT THIS NEWSLETTER**

 information will be provided as needed. Individual email announcements will no longer be sent unless the content is time-sensitive. We will continue to include our publications, presentations and other recent news items as well. Those using paper copies of the newsletter should go to our newsletter archive on the EAPS website at in the Monday issue. This newsletter is used as the primary information source for current and upcoming events, announcements, awards, grant opportunities, and other happenings in our department and around campus. Active links to additional [www.purdue.edu/eas/](http://www.purdue.edu/eas/) **and Click on News** to access active links as needed. Material for inclusion in the newsletter should be submitted to Fallon McQuern [\(fmcquern@purdue.edu\)](mailto:fmcquern@purdue.edu) by **5:00pm on Thursday** of each week for inclusion

 **If it is in the newsletter, we assume you know about it and no other reminders are needed.** For answers to common technology questions and the latest updates from the EAPS Technology Support staff, please visit [http://www.purdue.edu/eas/info\\_tech/index.php.](http://www.purdue.edu/eas/info_tech/index.php)

Also, as an additional resource for information about departmental events, seminars, etc., see our departmental calendar at [http://calendar.science.purdue.edu/eas/seminars.](http://calendar.science.purdue.edu/eas/seminars)

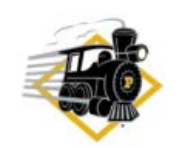